# **How to Submit Questions**

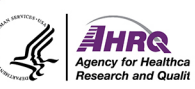

#### • Question and Answer

- ► Select the icon with the question mark inside of the square.
- ► Type your question into the box that appears

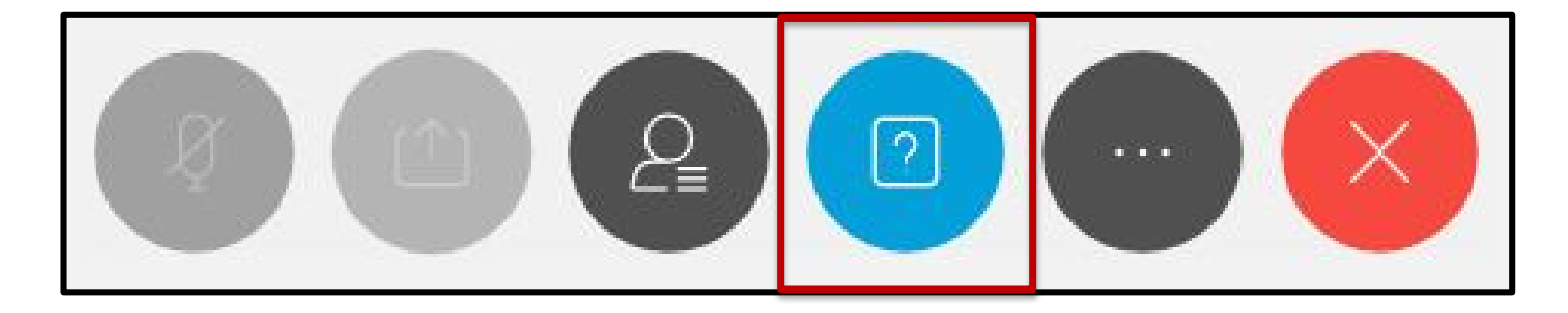

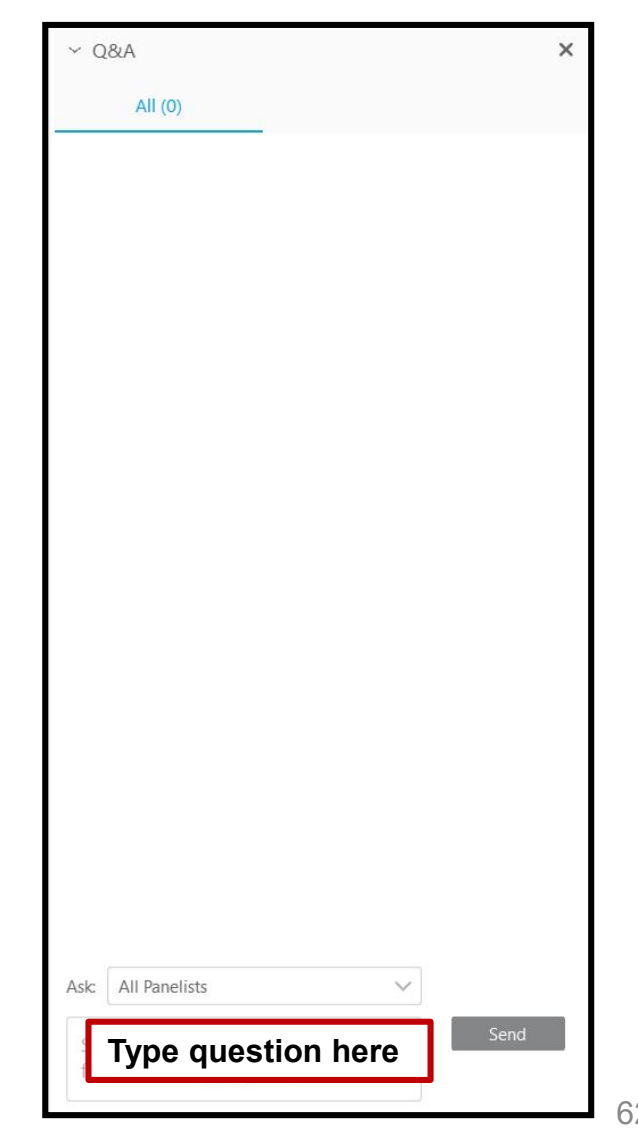

# **Sign up for CAHPS Announcements**

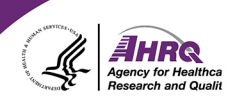

Want to stay up-to-date on all things CAHPS?

Subscribe to receive email updates:

<https://subscriptions.ahrq.gov/accounts/USAHRQ/subscriber/new>

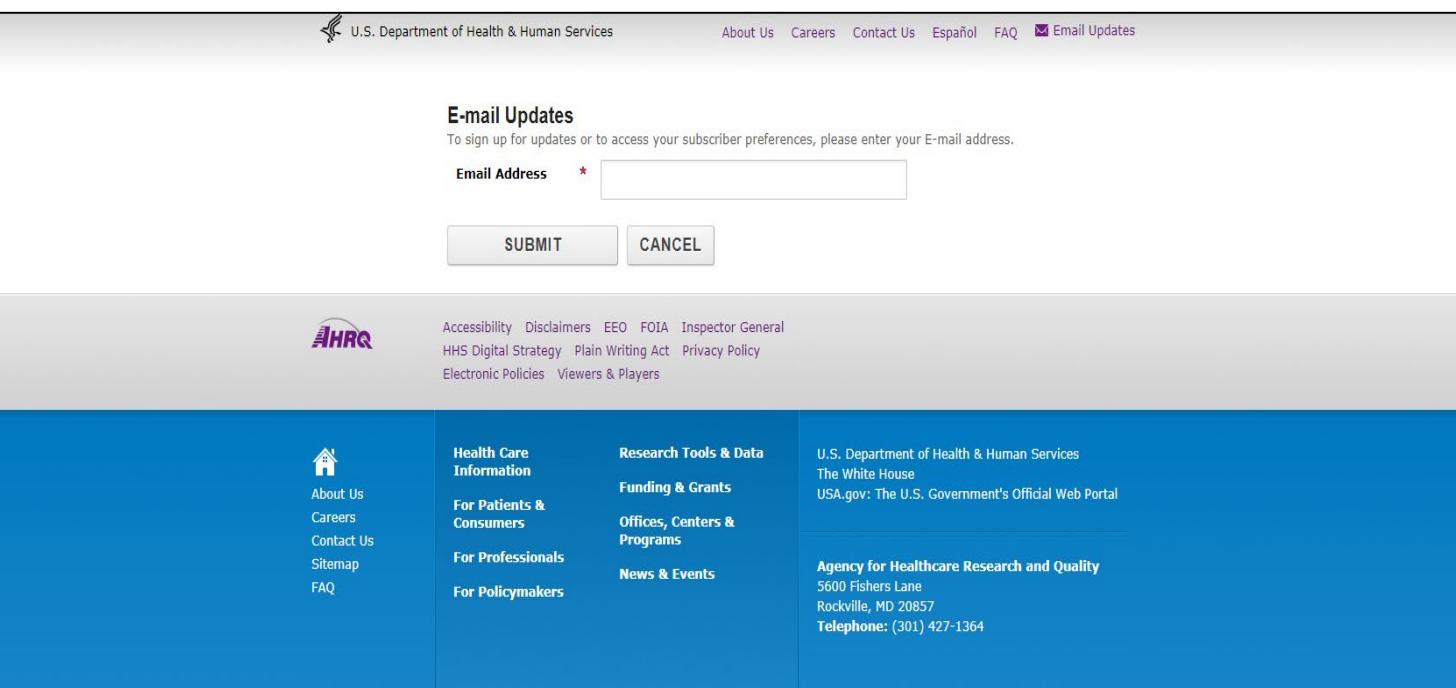

### **Questions or Comments?**

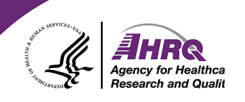

#### **Email:** [cahps1@westat.com](mailto:cahps1@westat.com)

- **Phone: 1-800-492-9261**
- Website: [www.ahrq.gov/cahps/](http://www.ahrq.gov/cahps/) 圼

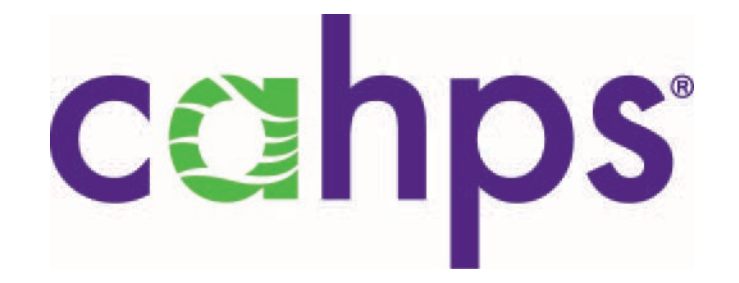

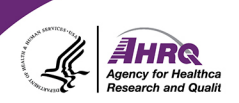

# **Thank you!**

### **Please complete the webcast evaluation**